# **FAQ**

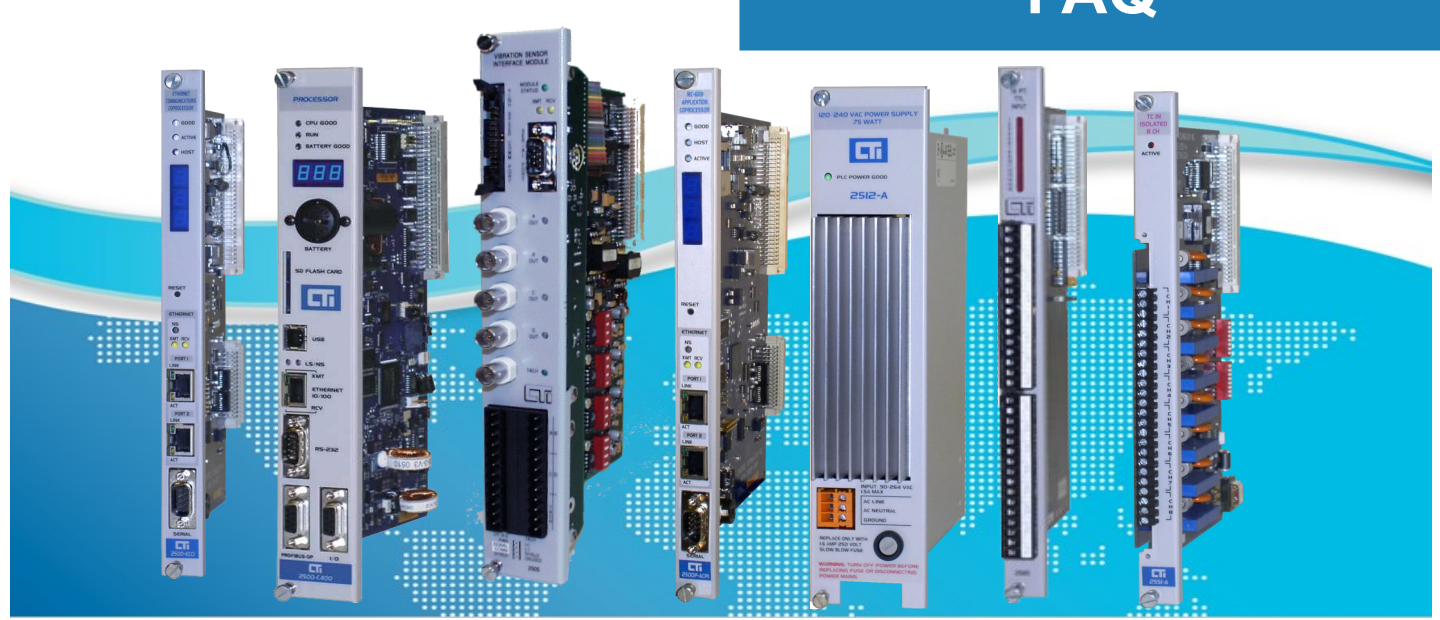

## 2500P-ACP1: How do upload a program from the ACP1 to my computer?

CTI Workbench allows the user to "save" the project source code to the target (ACP1) and then upload it later into CTI Workbench. In order to upload a program to your computer, it must have had the source files saved to the ACP1.

Two methods can be used to save the source code, as described in CTI Workbench Help file.

The first method is to do a manual save of the source code. The second method is to change the project settings so that the source files are saved to the ACP1 automatically each time the program is downloaded.

To see the help article, choose the "Search" tab to display descriptions for specific topics:

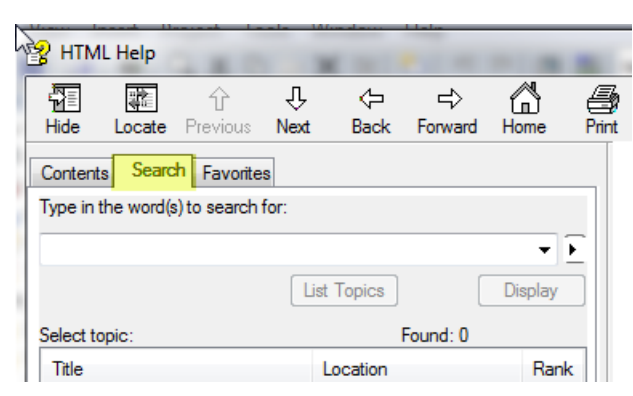

Enter "saving source to target" in the search field.

The displayed page describes a manual method for saving the source code on the ACP1 and later uploading it to CTI Workbench when required.

This method can be used any time CTI Workbench is "online" with the ACP1 as described in the online 'Help' file.

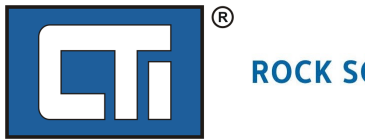

## ROCK SOLID PERFORMANCE. TIMELESS COMPATIBILITY.

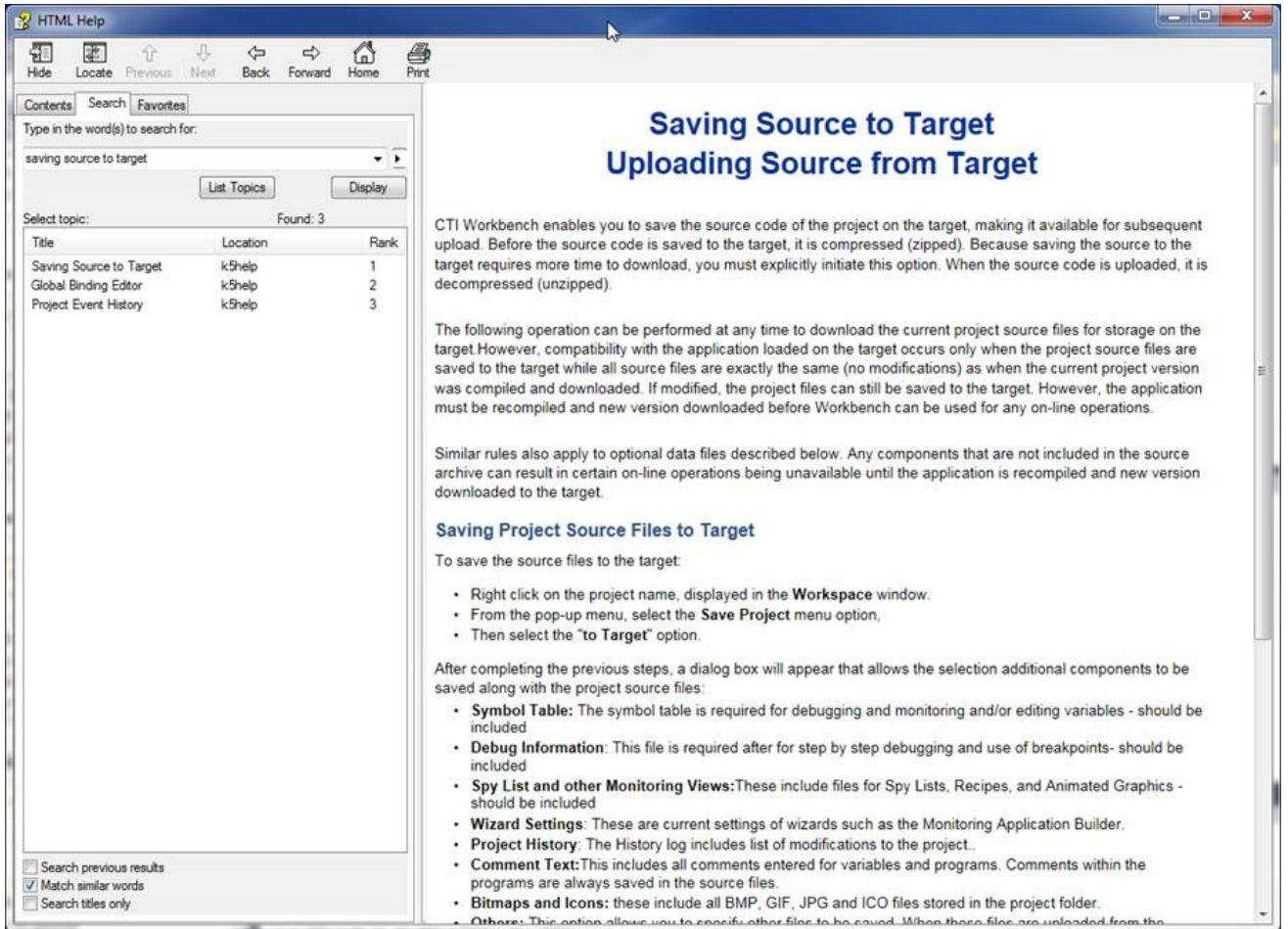

To get help for changing project setting for automatic download, enter "project settings debugging" in the search field.

The displayed page describes steps required to automatically download the source code each time the project is downloaded to the ACP1.

This method automatically downloads the project source code along with the executable file each time the project is downloaded to the ACP1.

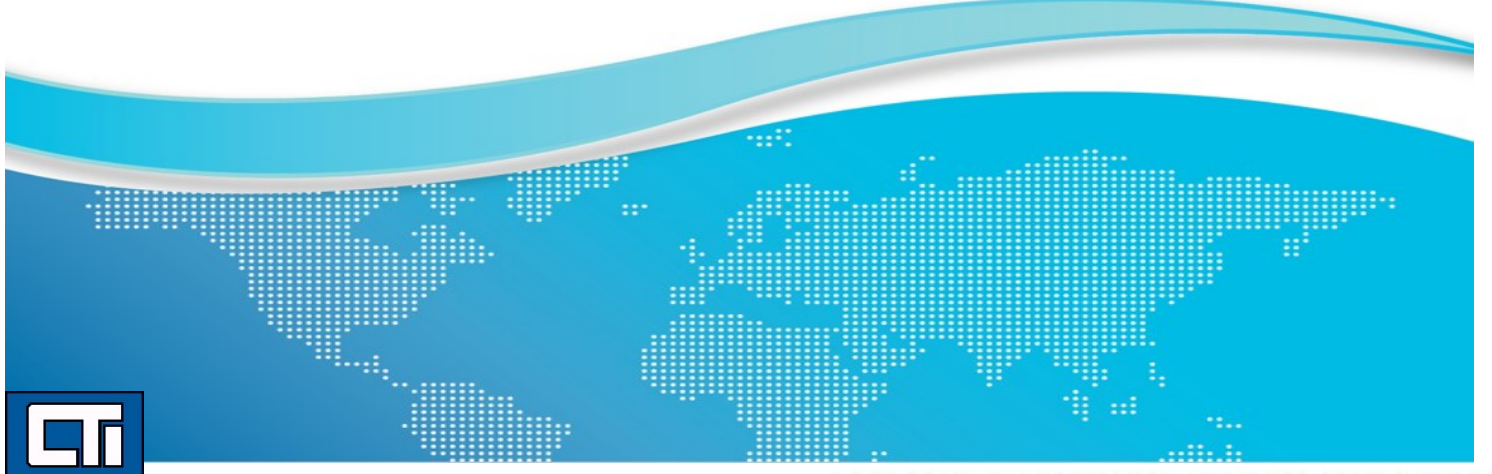

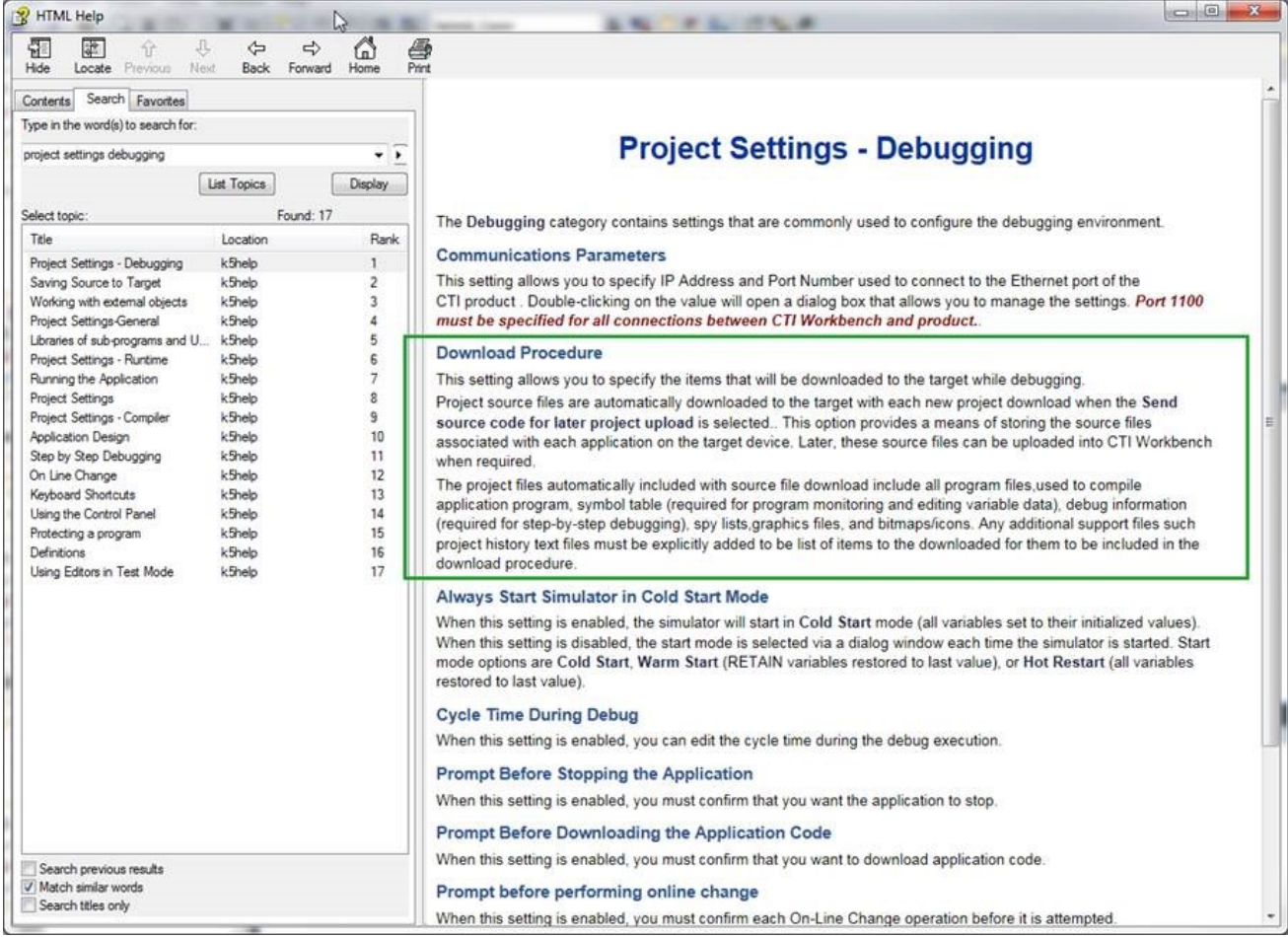

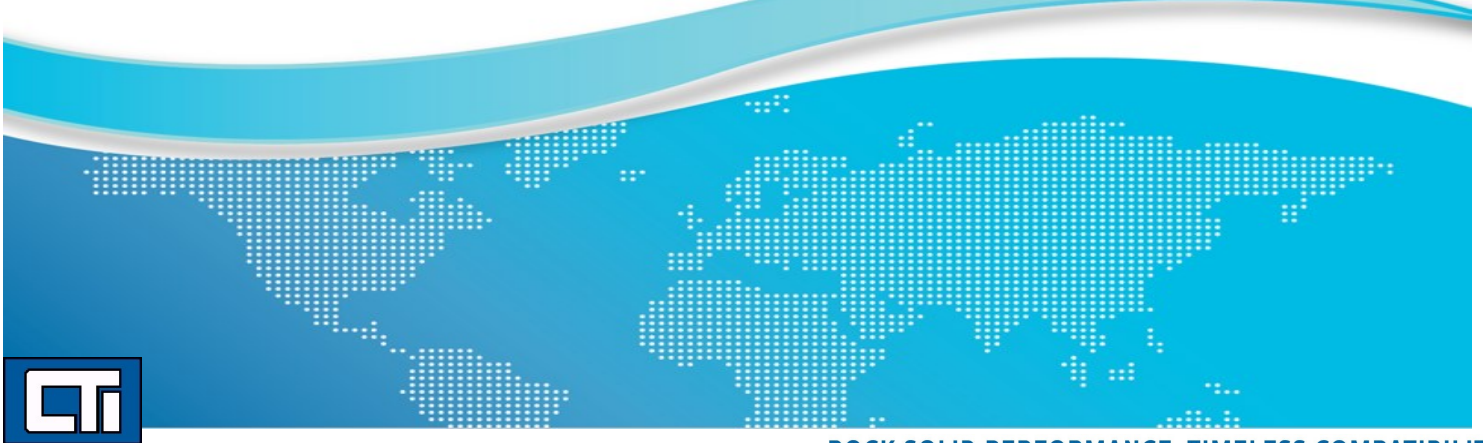

#### You also might want to view the "Project settings" page for a description of how to access this configuration window:

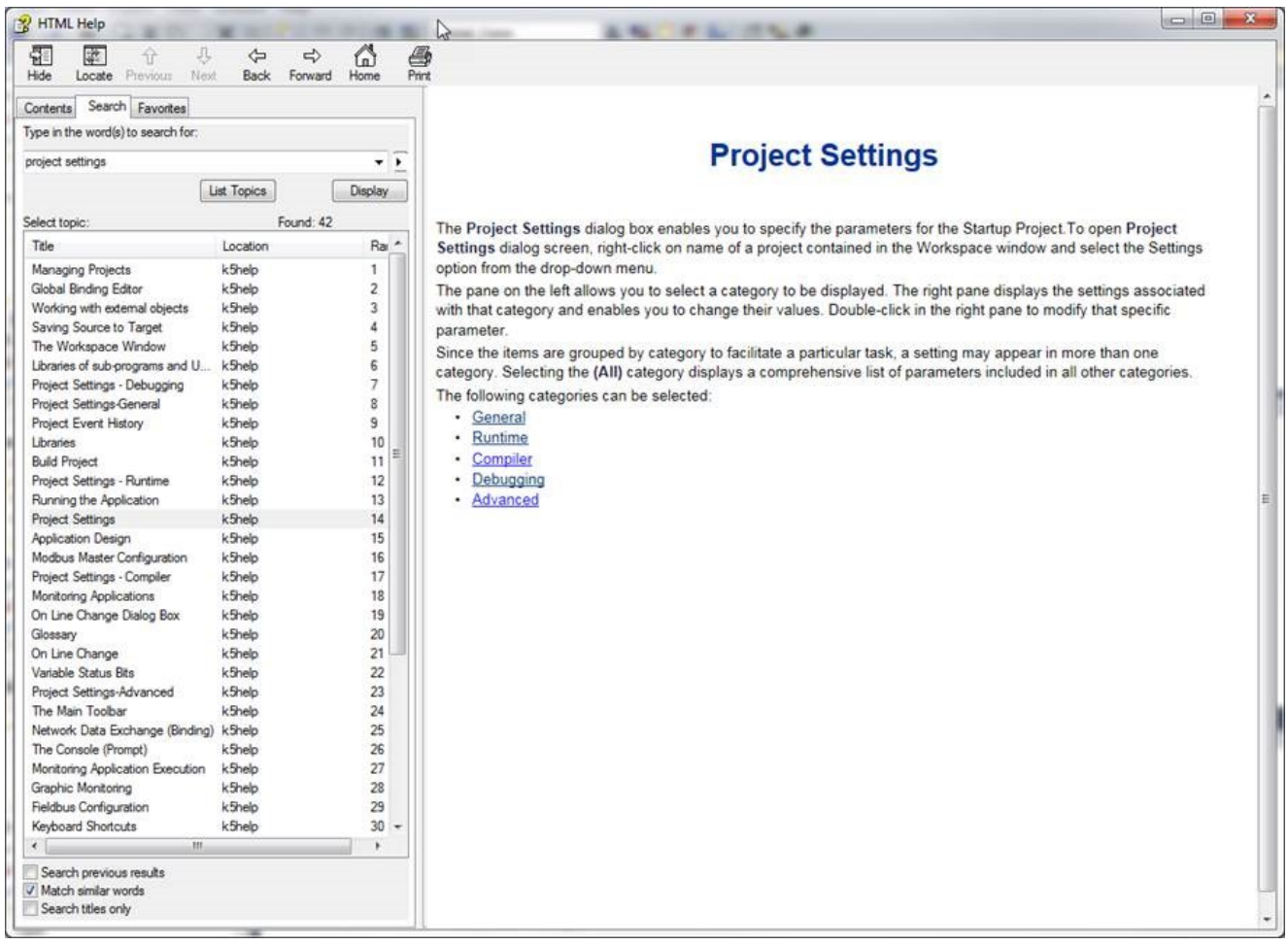

### **CONTROL TECHNOLOGY, INC.**

5734 Middlebrook Pike Knoxville, TN 37921 USA +1.865.584.0440 www.controltechnology.com sales@controltechnology.com

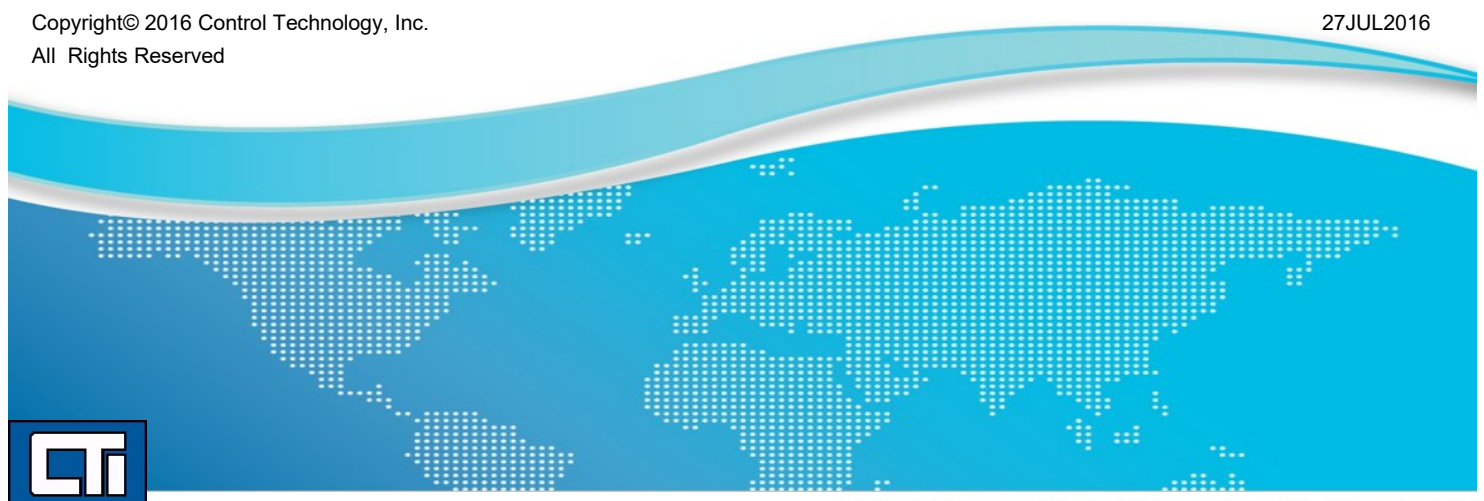

ROCK SOLID PERFORMANCE. TIMELESS COMPATIBILITY.